XOOPS 2.0 RC3 released! - XOOPS

NEWS\_PDF\_AUTHOR: onokazu

NEWS\_PDF\_DATE: 2003/3/18 12:57:00

The XOOPS team is pleased to announce that the 3rd release candidate version of XOOPS2 has been released.

This package includes numerous bug fixes and a number of security based enhancements which fixes possible cross site script and SQL injection vulnerabilities. Therefore all users that are currently running XOOPS2 RC2 are STRONGLY ADVISED to upgrade as soon as possible.

# **Changes**

========

- a major change in the handling of theme files, the detail of which you can read in this

# [article](https://xoops.org/modules/news/article.php?storyid=677)

(Onokazu)

- a new global notification feature that can easily be incorporated into modules (that use Smarty) by only modifying xoops\_version.php and template files (mvandam)

- SMTP support using phpMailer (bunny)
- group permission tables merged into one table (Onokazu)
- code refactoring

Install

#### ======== **[Download](https://xoops.org/modules/mydownloads/viewcat.php?cid=26)**

[the full package,](https://xoops.org/modules/mydownloads/viewcat.php?cid=26) unpack it and upload all files included. Point your browser to /install/index.php to start the installer. Please read docs/INSTALL.html for details on installation and/or read the Install and Upgrade sections of the Wiki (<http://wiki.xoops.org>).

# Upgrade

========

# **upgrade from XOOPS 2.0 RC2**

Make changes to your theme files according to

[this](https://xoops.org/modules/news/article.php?storyid=677)

[article,](https://xoops.org/modules/news/article.php?storyid=677) and upload your modified theme files. Download the fix package

([tar.gz](https://xoops.org/modules/mydownloads/singlefile.php?lid=343)

/

[zip\[/ur](https://xoops.org/modules/mydownloads/singlefile.php?lid=344)

[l\]\), unpack it and upload all files included \(some files will be](https://xoops.org/modules/mydownloads/singlefile.php?lid=344) [overwritten\). Then point your browser to /upgrade/xoops2\\_rc2\\_to\\_rc3.php and](https://xoops.org/modules/mydownloads/singlefile.php?lid=344) [follow the instruction displayed.](https://xoops.org/modules/mydownloads/singlefile.php?lid=344)

# **[upgrade from XOOPS 1.3.x](https://xoops.org/modules/mydownloads/singlefile.php?lid=344)**

[\[url=https://xoops.org/modules/mydownloads/viewcat.php?cid=26\]Download](https://xoops.org/modules/mydownloads/singlefile.php?lid=344) [the full package,](https://xoops.org/modules/mydownloads/singlefile.php?lid=344) unpack it and upload all files included (some files will be overwritten). Point your browser to /install/index.php to start the installer. The installer will automatically detect your 1.3.x and upgrade to 2.0. Please read docs/INSTALL.html for details on installation and/or read the Install and Upgrade sections of the Wiki (wiki.xoops.org).

The XOOPS team is pleased to announce that the 3rd release candidate version of XOOPS2 has been released.

This package includes numerous bug fixes and a number of security based enhancements which fixes possible cross site script and SQL injection vulnerabilities. Therefore all users that are currently running XOOPS2 RC2 are STRONGLY ADVISED to upgrade as soon as possible.

# **Changes**

 $=$ 

- a major change in the handling of theme files, the detail of which you can read in this

[article](https://xoops.org/modules/news/article.php?storyid=677)

#### (Onokazu)

- a new global notification feature that can easily be incorporated into modules (that use Smarty) by only modifying xoops\_version.php and template files (mvandam)

- SMTP support using phpMailer (bunny)
- group permission tables merged into one table (Onokazu)
- code refactoring

Install

#### ======== **[Download](https://xoops.org/modules/mydownloads/viewcat.php?cid=26)**

[the full package,](https://xoops.org/modules/mydownloads/viewcat.php?cid=26) unpack it and upload all files included. Point your browser to /install/index.php to start the installer. Please read docs/INSTALL.html for details on installation and/or read the Install and Upgrade sections of the Wiki (<http://wiki.xoops.org>).

Upgrade

========

# **upgrade from XOOPS 2.0 RC2**

Make changes to your theme files according to [this](https://xoops.org/modules/news/article.php?storyid=677) [article,](https://xoops.org/modules/news/article.php?storyid=677) and upload your modified theme files. Download the fix package ([tar.gz](https://xoops.org/modules/mydownloads/singlefile.php?lid=343) /

[zip\[/ur](https://xoops.org/modules/mydownloads/singlefile.php?lid=344)

[l\]\), unpack it and upload all files included \(some files will be](https://xoops.org/modules/mydownloads/singlefile.php?lid=344) [overwritten\). Then point your browser to /upgrade/xoops2\\_rc2\\_to\\_rc3.php and](https://xoops.org/modules/mydownloads/singlefile.php?lid=344) [follow the instruction displayed.](https://xoops.org/modules/mydownloads/singlefile.php?lid=344)

# **[upgrade from XOOPS 1.3.x](https://xoops.org/modules/mydownloads/singlefile.php?lid=344)**

[\[url=https://xoops.org/modules/mydownloads/viewcat.php?cid=26\]Download](https://xoops.org/modules/mydownloads/singlefile.php?lid=344)

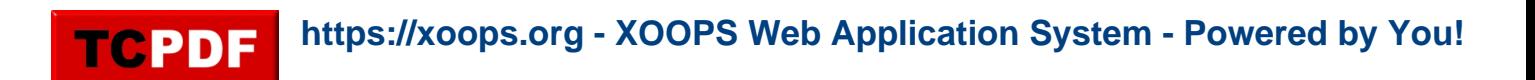

[the full package,](https://xoops.org/modules/mydownloads/singlefile.php?lid=344) unpack it and upload all files included (some files will be overwritten). Point your browser to /install/index.php to start the installer. The installer will automatically detect your 1.3.x and upgrade to 2.0. Please read docs/INSTALL.html for details on installation and/or read the Install and Upgrade sections of the Wiki (wiki.xoops.org).